# **1 Escenario completo 5.E - Solución**

## **1.1 Sumario**

- [1](#page-0-0) [Introdución](#page-0-0)
- [2](#page-0-1) [Configuración básica servidores](#page-0-1)
- [3](#page-2-0) [Solución incorrecta: Configuración clientes DNS](#page-2-0)
- [4](#page-6-0) [Solución básica correcta: reenvío simple](#page-6-0)
	- ♦ [4.1](#page-6-1) [wserver como reenviador](#page-6-1)
	- ♦ [4.2](#page-8-0) [zserver como reenviador](#page-8-0)
- [5](#page-10-0) [Solución complexa correcta \(Non recomendada\): reenvío cruzado](#page-10-0)
- [6](#page-14-0) [Solución complexa non correcta: reenvío cruzado](#page-14-0)
- [7](#page-16-0) [Solución ideal: servidores secundarios](#page-16-0)

# <span id="page-0-0"></span>**1.2 Introdución**

- A continuación vaise aplicar o [principio de Pareto](http://es.wikipedia.org/wiki/Principio_de_Pareto) á resolución do [Escenario completo 5.E.](https://manuais.iessanclemente.net/index.php/Escenario_completo_5.E)
- Vanse ver distintas solucións:
	- ♦ Unha incorrecta que é a que se desexa evitar e é a primeira de todas.
	- ♦ A solución sinxela e recomendada para cando xurdan problemas detectalos máis facilmente.
	- ♦ Unhas solucións complexas e pouco recomendadas pola súa complexidade á hora de detectar problemas.
	- ♦ Unha solución ideal, que é usando servidores secundarios pero que non se viron no curso.
- Antes de continuar, o usuario debe distinguir claramente entre as partes servidor e cliente do servizo DNS:
	- **Servidor DNS**: é o que resolve (ben consultando nas zonas que xestiona ou ben preguntando a outros servidores DNS) nomes de ♦ dominio a IPs e viceversa (se hai zonas de busca inversa).
	- ♦ **Cliente DNS**: é o que pregunta á un ou varios servidores DNS por un nome de dominio para obter a súa IP (ou viceversa).
	- Aquí é importante facer notar que todo servidor DNS tamén é cliente DNS, pero a configuración cliente DNS dun servidor só afecta ♦ ás consultas que se inician desde el e non afecta para nada ao servidor DNS que nel estea instalado.

## <span id="page-0-1"></span>**1.3 Configuración básica servidores**

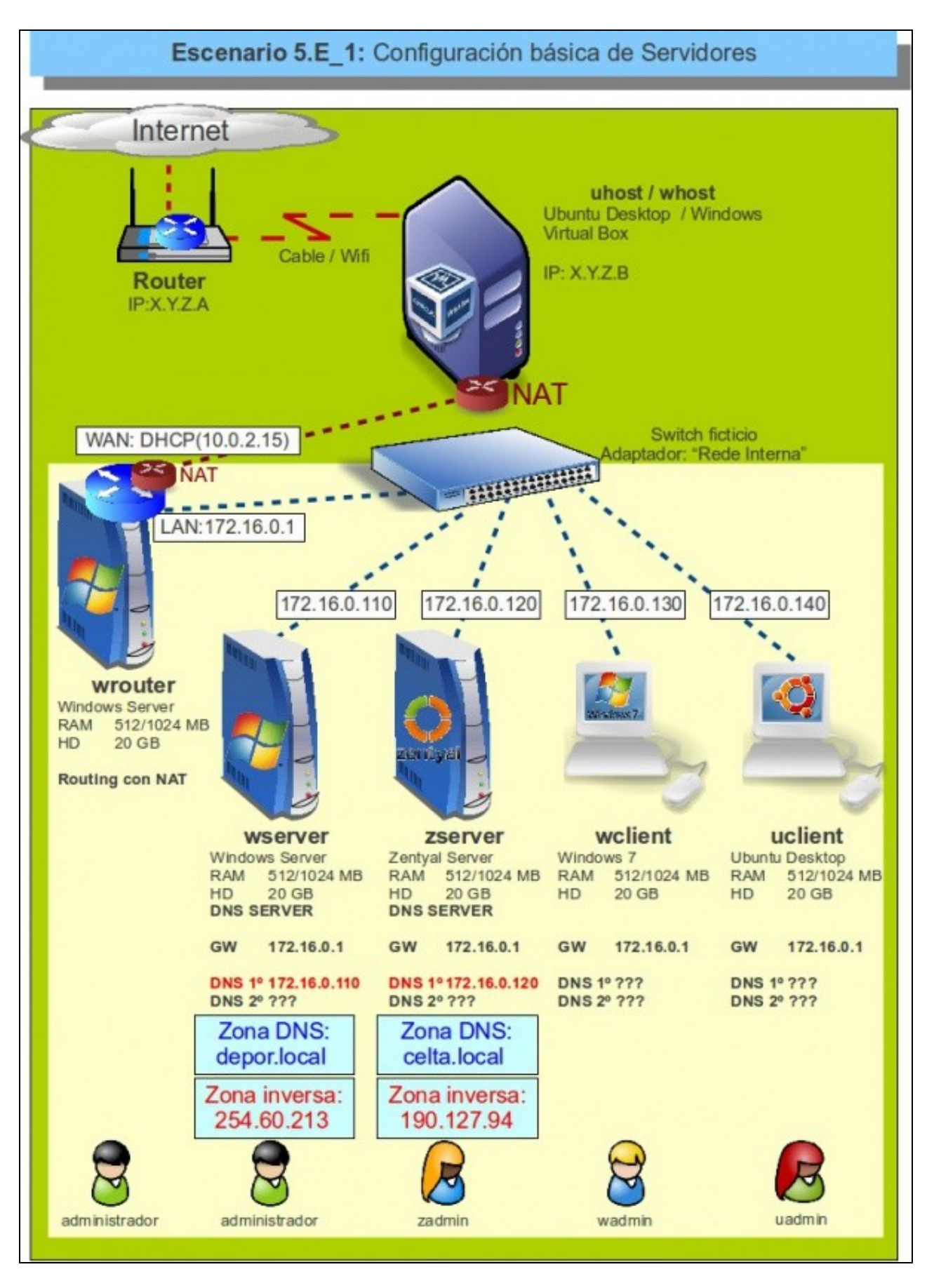

• O primeiro que se faría sería configurar os servidores:

**wserver** crear as zonas: •

- ♦ de busca directa: depor.local
- ♦ de busca inversa: aquí hai varias opcións que depende de como as cre o usuario, pero todas válidas:

◊ Opción 1: 213 ◊ Opción 2: 60.213 ◊ Opción 3: 254.60.213

- **zserver** crear as zonas:
	- ♦ de busca directa: olimpia.local
	- ♦ de busca inversa xa a crea atomaticamente Zentyal cando se dan os hosts de alta.
- Por agora non se fixo ningunha configuración do cliente DNS.

# <span id="page-2-0"></span>**1.4 Solución incorrecta: Configuración clientes DNS**

• Nestas imaxes vese como están configurados (cor vermello) os clientes DNS.

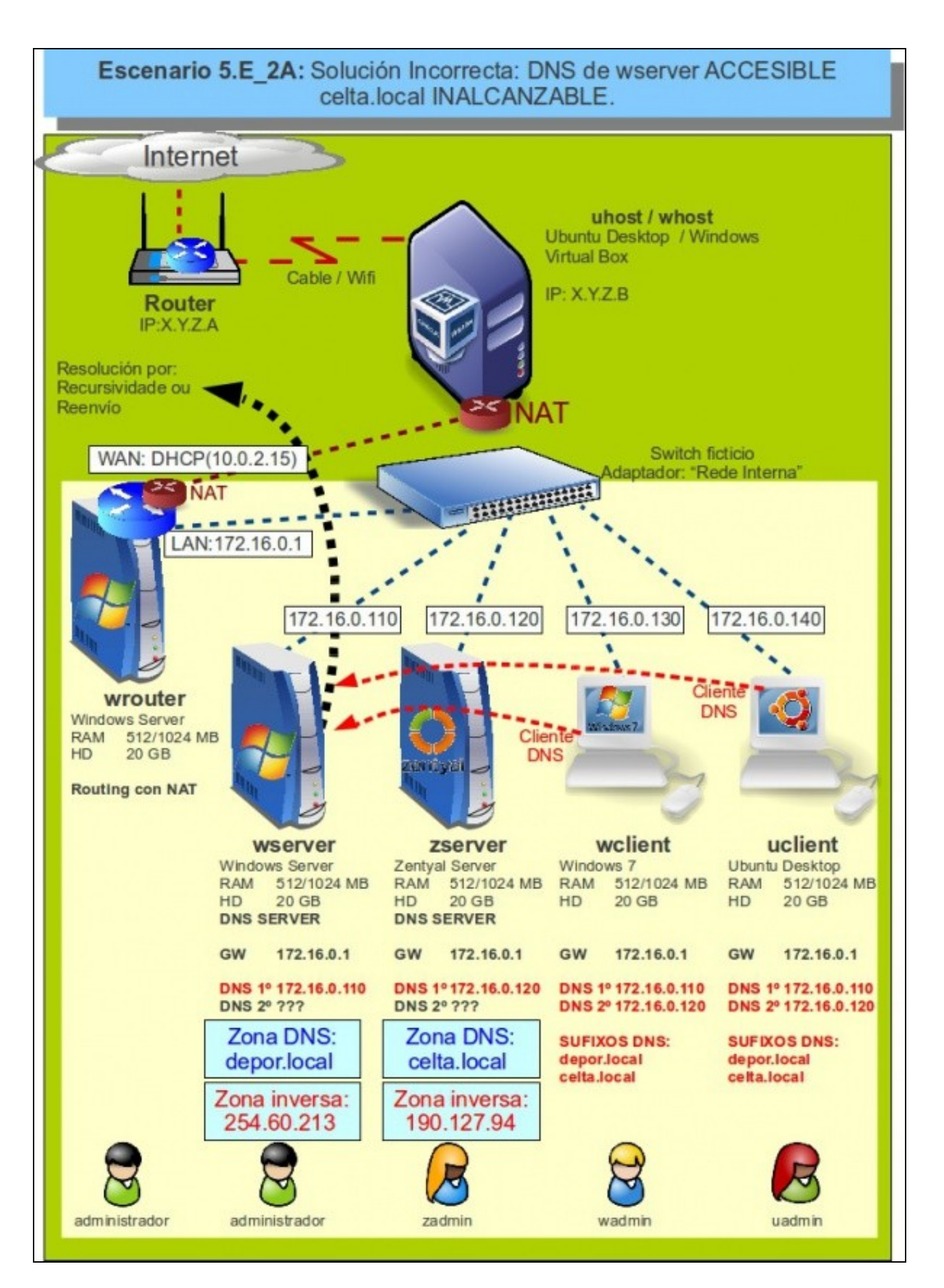

• **Servidores**: cada un deles apuntaría a si mesmo.

- **wclient e ulcient:**
	- ♦ DNS primario: 172.16.0.110
	- ♦ DNS alternativo: 172.16.0.120
- ♦ Para este caso tamén valería cambiando o primario polo alternativo.
- ♦ Sufixos DNS: depor.local, celta.local
- Pero esta configuración de cliente DNS primario e alternativo ten problemas:
	- "celta.local" nunca será alcanzable mentres o servizo DNS de **wserver** estea accesible. Por que?. ♦
		- Porque cando **uclient**, por exemplo, faga ping a **balaidos.celta.local**, este consultará ao servidor DNS primario, ◊ 172.16.0.110 neste caso. O servidor DNS **wserver** mira nas súas zonas de busca directa e non ten **celta.local**, co cal mira na súa cache e tampouco atopa nada. Finalmente **wserver** consulta ao exterior, ben reenviando ao ISP ou aos servidores raíz por recursividade. Pero fóra tampouco saben nada de **celta.local**. Co cal **wserver** vaille responder aos clientes que **balaidos.celta.local** non existe. E iso é co que se quedan os clientes, non van a consultar a un servidor alternativo, porque en boa lóxica teríalle que dicir o mesmo, que **balaidos.celta.local** non existe.
- Cando un cliente DNS fai uso do DNS alternativo?. Cando o servidor DNS primario non estea accesible:
- Razóns polas que un servidor DNS pode estar non accesible:
	- ♦ Cable de rede do servidor desconectado.
	- ♦ Servidor apagado.
	- ♦ Servizo DNS parado.
	- ♦ Firewall que non permite consultas DNS.
	- ♦ Servidor DNS .... miles de causas...

• A seguinte imaxe amosa que **wserver** non é accesible, por calquera das razóns anteriores.

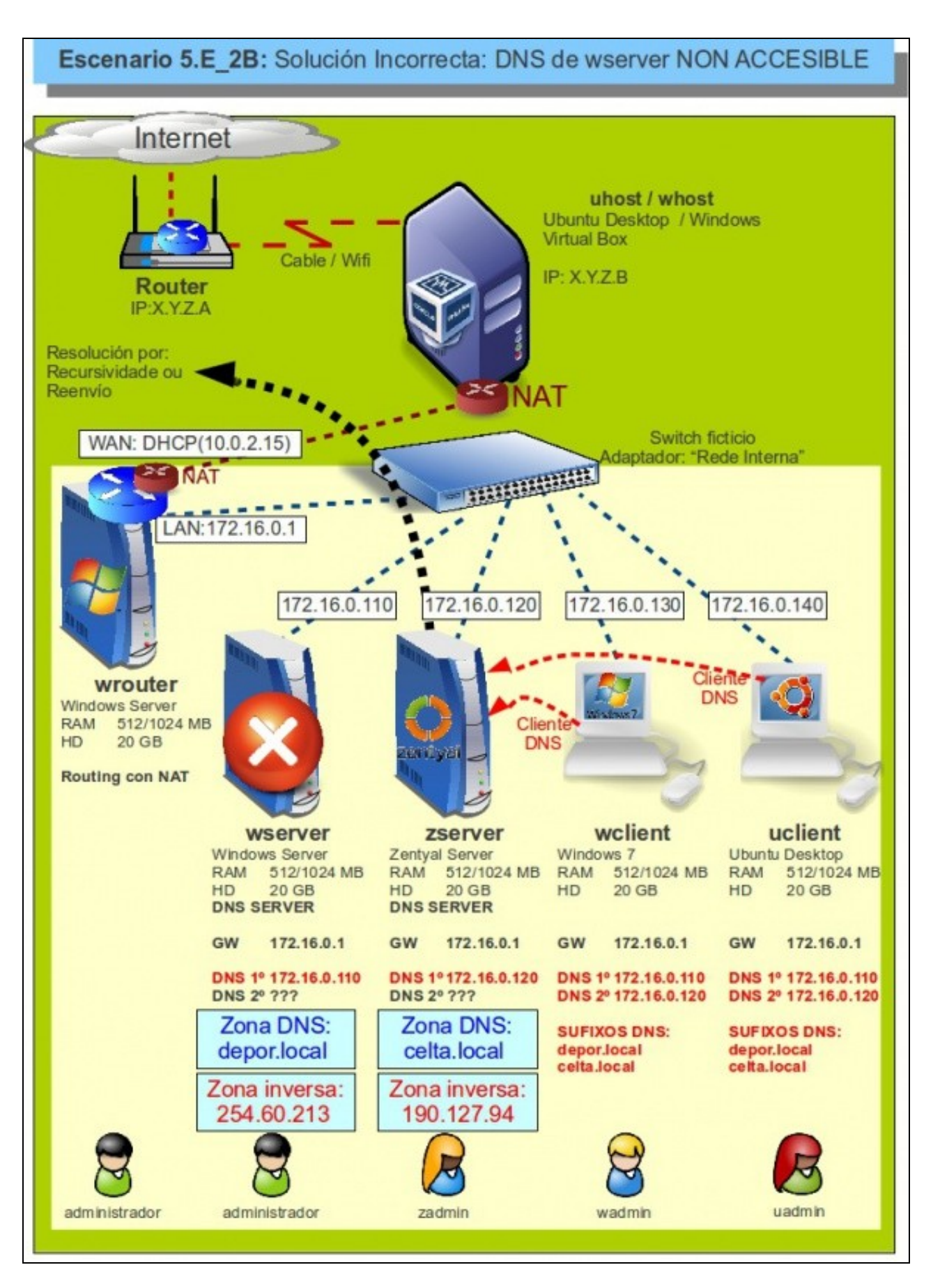

- Neste caso, o mesmo cliente de antes **uclient**, pregunta por **balaidos.celta.local** ao servidor DNS primario, 172.16.0.110 e tras esperar un tempo non recibe ningunha resposta de **wserver**, nin positiva, nin negativa. É neste caso, entón, cando o cliente pasa a preguntar ao servidor DNS secundario/alternativo, 172.16.0.120.
- Neste caso **zserver** é consultado, si que xestiona **celta.local** e dentro ten un equipo **balaidos** co cal devólvelle a IP a **uclient**.

### **Problemas desta solución** •

- ♦ Se os 2 servidores están accesibles hai unha das zonas que non é accesible.
- ♦ Se o servizo DNS de **wserver** non está accesible obtéñense resultado distintos a cando está accesible e iso non ten senso.

#### **Conclusión** •

Esta solución é a que se desexa evitar. Se a configuración cliente DNS apunta a servidores que non teñen a mesma información, ♦ ou que non xestionan as mesmas zonas, obtéñense resultados erráticos.

# <span id="page-6-0"></span>**1.5 Solución básica correcta: reenvío simple**

- A solución e moi simple:
	- ♦ Toda configuración cliente DNS apunta a un dos servidores.
	- ♦ O servidor elixido no paso anterior reenvía ao outro servidor.

### <span id="page-6-1"></span>**1.5.1 wserver como reenviador**

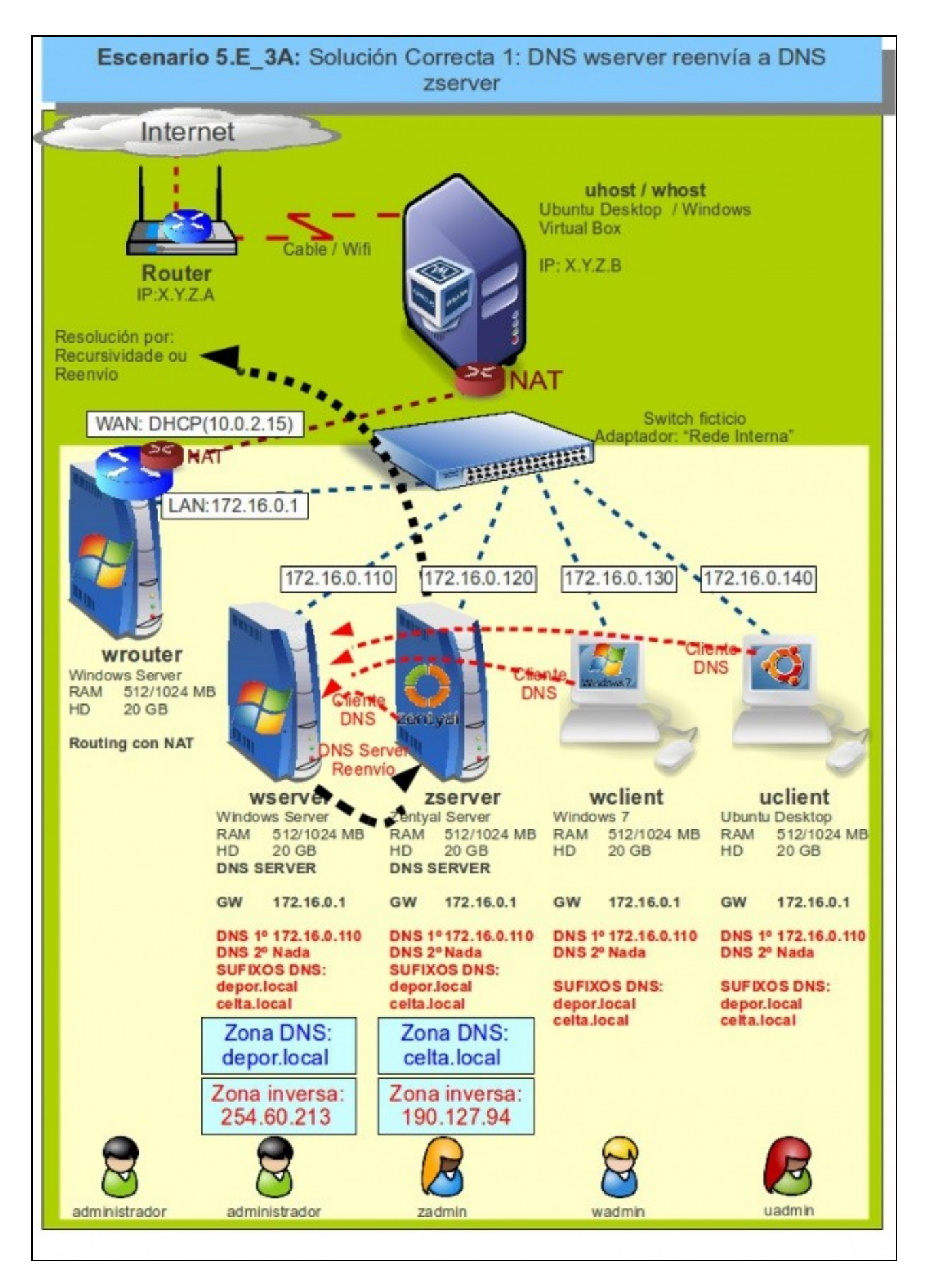

• wclient e uclient:

◆ Só configurar o DNS primario que apunte a 172.16.0.110

#### **wserver**: •

- ♦ **Servizo servidor DNS**: configuralo para que reenvíe ao servidor DNS 172.16.0.120
- ♦ **Cliente DNS**: só configurar o DNS primario apuntando a se mesmo. Engadir os sufixos DNS depor.local e celta.local.

#### **zserver**: •

- ♦ **Servizo servidor DNS**: non tocalo ou configuralo para que reenvíe aos servidores DNS do ISP.
- **Cliente DNS**: só configurar o DNS primario apuntando a **wserver** ou que apunte a se mesmo, todo depende se desde este ♦ servidor se van lanzar consultas sobre o dominio **depor.local**. Engadir os **sufixos DNS depor.local** e **celta.local**. O primeiro valerá a pena se se configura o cliente DNS para consultar a 172.16.0.120.
- Observar que se está a falar de que a configuración cliente DNS zserver apunte ou non a wserver, pero esta decisión só afecta ♦ para as preguntas que se inician dende zserver e non afecta para nada aos demais clientes da rede que estes só preguntan aos sevizos DNS dos servidores.

#### **Resolución de problemas** •

- ♦ Neste caso a configuración é moi sinxela para manexar mentalmente por calquera administrador.
- ♦ Os clientes non resolven nomes internos nin externos: entón o servizo DNS de **wserver** non está accesible.
- ♦ Os clientes resolven nomes internos, pero non externos: hai problemas en no servizo DNS de **zserver**.
- Conclusión:
	- Esta é a solución máis axeitada, cos servidores que se teñen, pois é moi sinxela na implantación e por tanto ante un fallo calquera ♦ de resolución DNS é fácil detectar onde está o problema.
- Agora xa só quedaría implantar a configuración deste escenario ou o da seguinte imaxe nas MVs.

#### <span id="page-8-0"></span>**1.5.2 zserver como reenviador**

Este escenario é o mesmo que o anterior, coa diferenza, de que quen actúa como reenviador é **zserver** e todo cliente DNS primario pregunta • a 172.16.0.120.

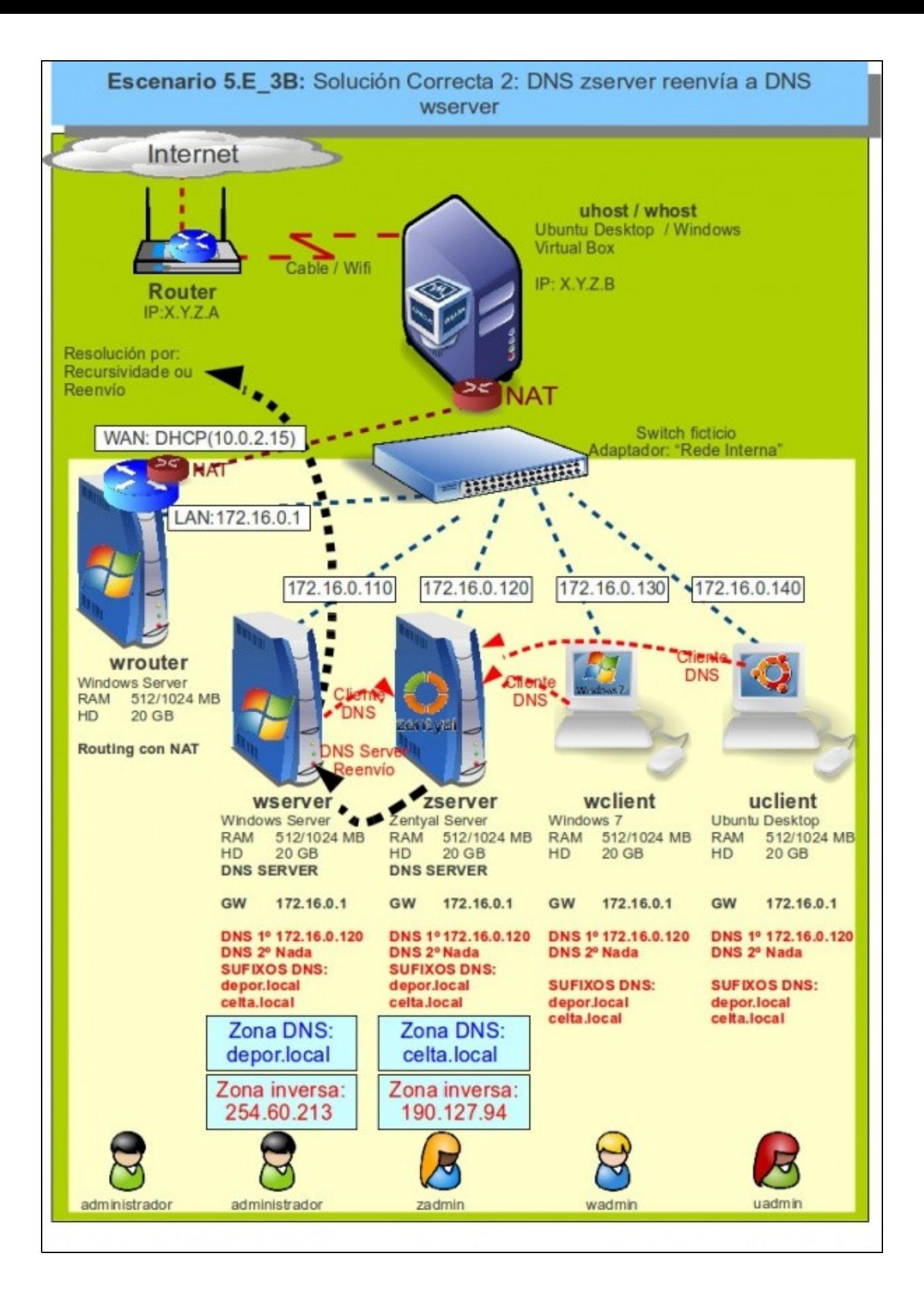

# <span id="page-10-0"></span>**1.6 Solución complexa correcta (Non recomendada): reenvío cruzado**

• A solución que se vai ver a continuación proporciona algo de redundancia para o acceso ao exterior. Está baseada na mistura da primeira e da segunda solucións anteriores.

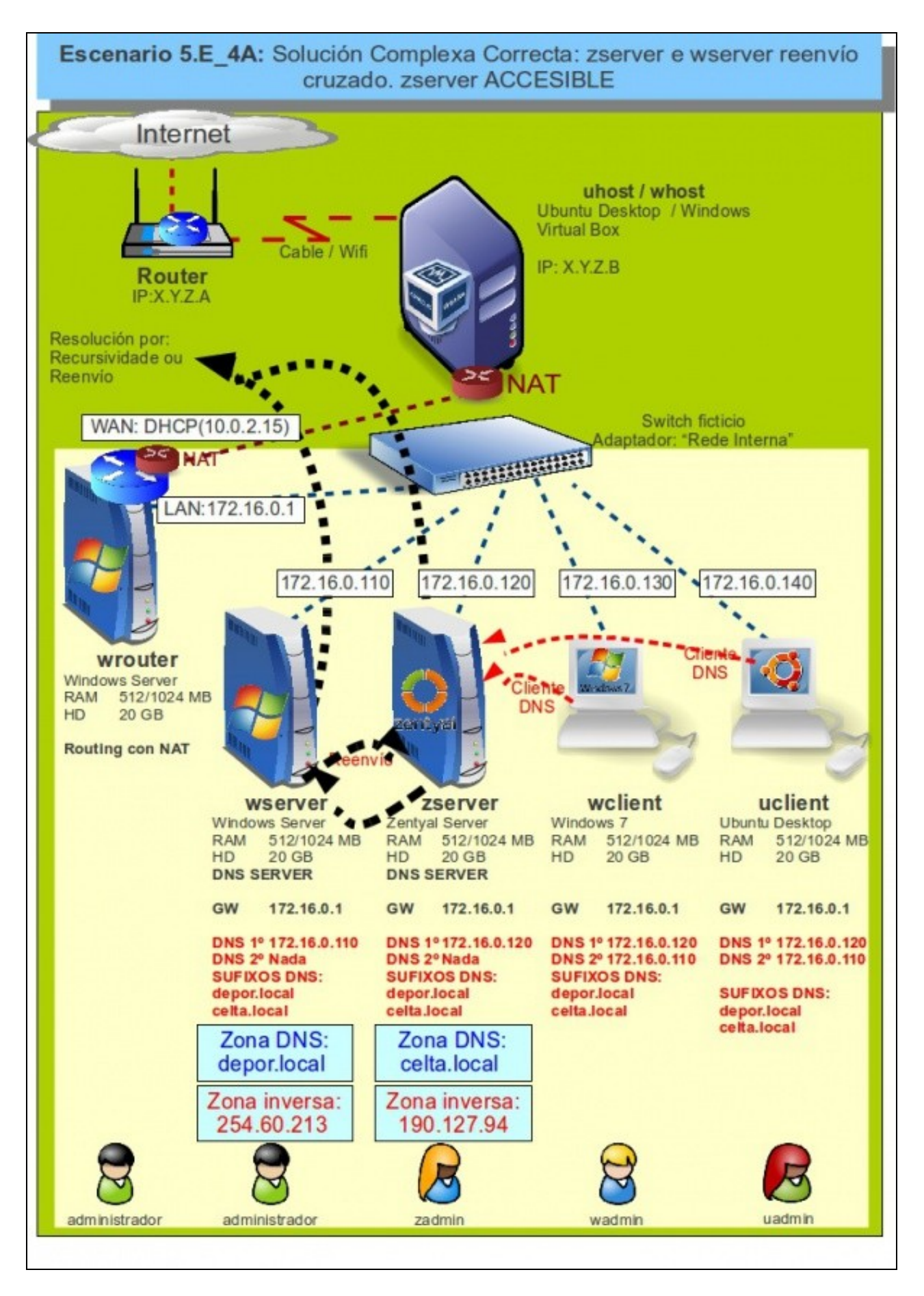

**wclient** e **uclient**: •

- ♦ Servidor DNS primario: 172.16.0.120
- ♦ Servidor DNS secundario: 172.16.0.110

♦ Poderíanse cambiar os servidores anteriores de orde.

#### **wserver** e **zserver**: •

- ♦ Servizo DNS: configurar o reenviador de cada servidor para enviar ao servidor contrario.
- ♦ Cliente DNS: configurar cada servidor para que se consulte a si mesmo.

#### **Problemas** •

Neste escenario hai un lazo nos servidores, que ante unha consulta de resolución dun nome externo, estes comézanse a pasar a ♦ pelota un ao outro, pero como, por defecto, cando se reenvía unha consulta o reeviandor abre un temporizador para recibir unha resposta, se non a recibe ningunha resposta no tempo establecido pois reenvía ao seguinte reenviador (se hai) ou realiza a consulta por recursividade a través dos servidores raíz.

#### • **Vantaxes:**

A seguinte imaxe amosa unha vantaxe (que á par tamén é un inconveniente). Se fallase o servizo DNS do servidor 172.16.0.120 non estivera accesible, os clientes pasarían a preguntar ao servidor DNS secundario, co cal seguiría tendo a posibilidade de resolver nomes do exterior.

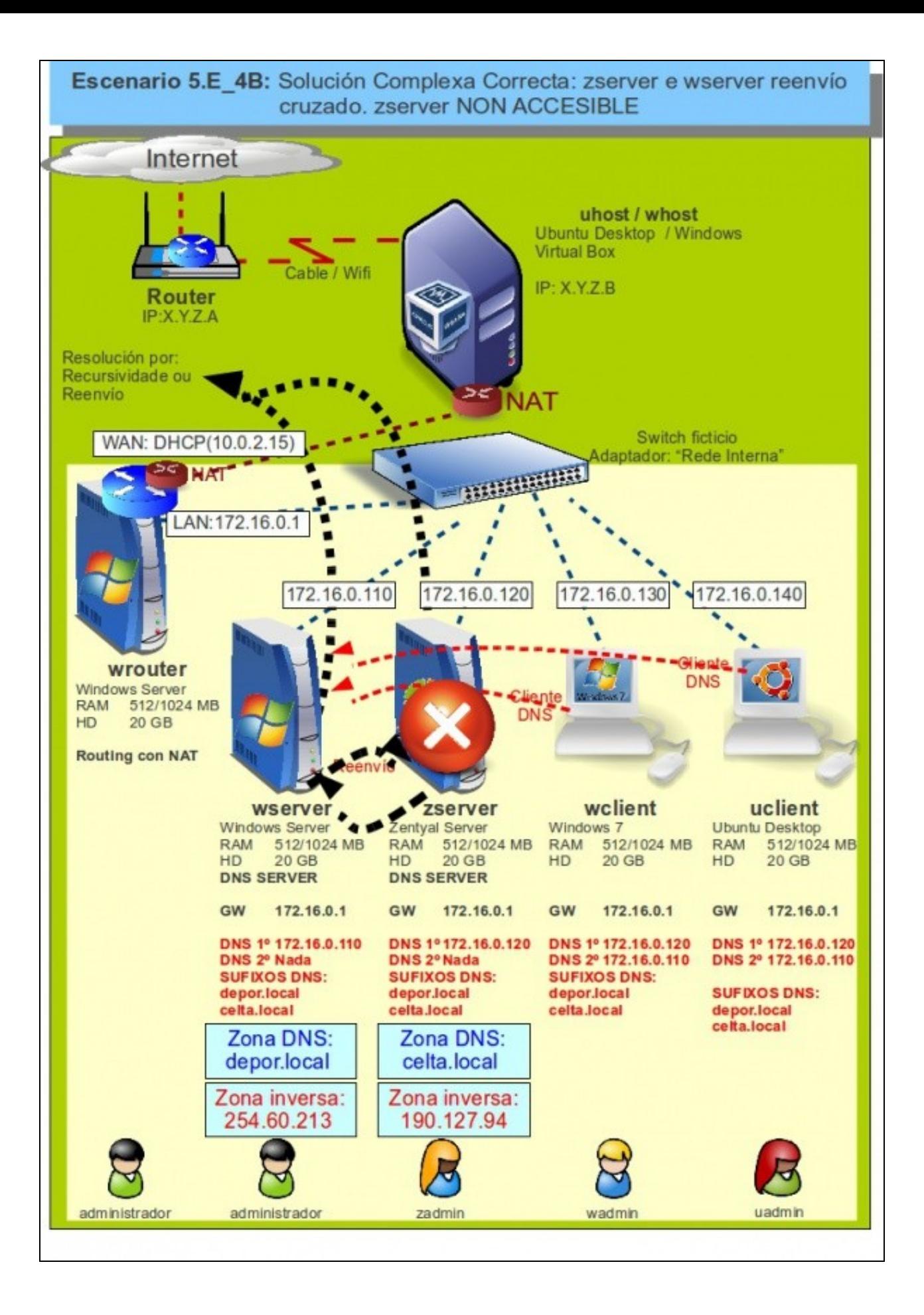

# <span id="page-14-0"></span>**1.7 Solución complexa non correcta: reenvío cruzado**

• Baseada na solución anterior, alguén podería pensar en balancear a carga entre os servidores, de xeito que uns clientes pregunten a un servidor e outros clientes a outros.

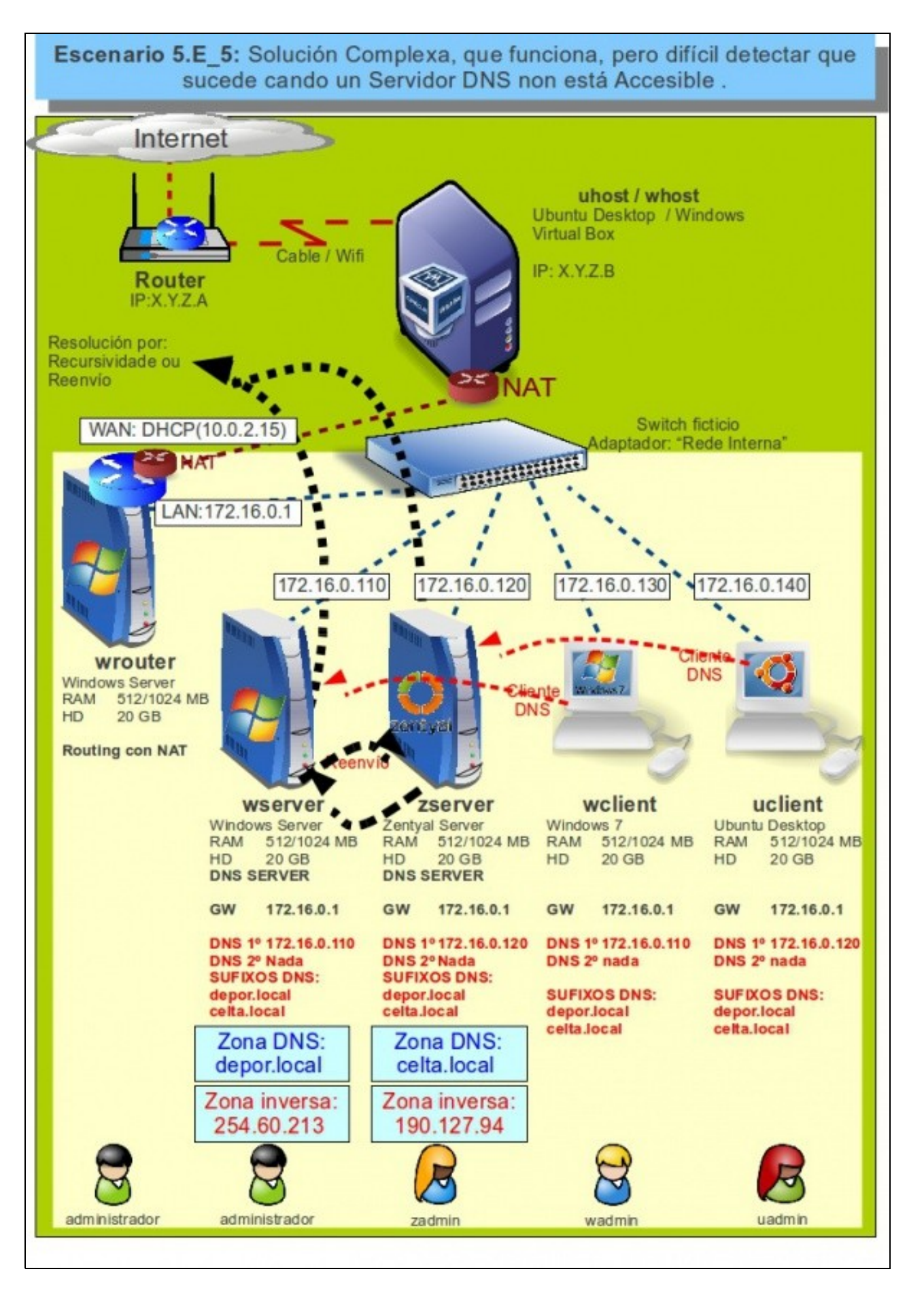

Isto ten un problema, que se pasa pasado un tempo, os administradores teñen que estar moi áxiles. Por exemplo, se o servizo DNS de • **zserver** non estivese accesible, habería clientes na rede que resolverían nomes DNS e outros non, coa cal, a reacción inicial é para volverse louco.

**Conclusión**: cando algo falle é mellor que se vexan todos afectados para á hora diagnosticar o problema sexa moito máis rápido que se uns • equipos teñen un problema e outros non.

### <span id="page-16-0"></span>**1.8 Solución ideal: servidores secundarios**

- Esta configuración non se viu no curso.
- Consiste en facer un servidor backup (secundario) de cada un dos servidores primarios.
- Un servidor secundario ten unha copia do servidor principal. E un servidor principal en Windows pode ter un servidor secundario en Linux e viceversa.
- Na seguinte imaxe, de cada servidor primario hai un servidor secundario.
- Agora escóllese que parella de servidores (Primario e secundario) vai actuar como reenviador á outra parella, neste caso escolleuse como servidores reenviadores 172.16.0.120 e 172.16.0.121 para reenviar aos outros 2 servidores: 172.16.0.110 e 172.16.0.111 . Podería ser ao revés.

![](_page_17_Figure_0.jpeg)

Observar que que agora todo cliente apunta a 2 servidores que conteñen a mesma información e xestionan as mesmas zonas. Neste caso, • servidor DNS primario 172.16.0.120 e servidor DNS secundario 172.16.0.121.

• Que pasa en caso de que o servizo DNS do servidor primario non estea accesible?.

![](_page_18_Figure_1.jpeg)

• Pois que os clientes preguntarán a un servidor secundario que ten a mesma información que o servidor primario.